## Exporting Boundary Files

Last Modified on 06/27/2024 3:45 pm CDT

Field boundaries can be exported as Shapefiles from Agvance Mapping. This can be completed at the Grower, Farm, or Field levels in the resource tree.

Right-click the desired level in the resource tree, hover over *Export*, then select *Export Shapefile Boundaries*.

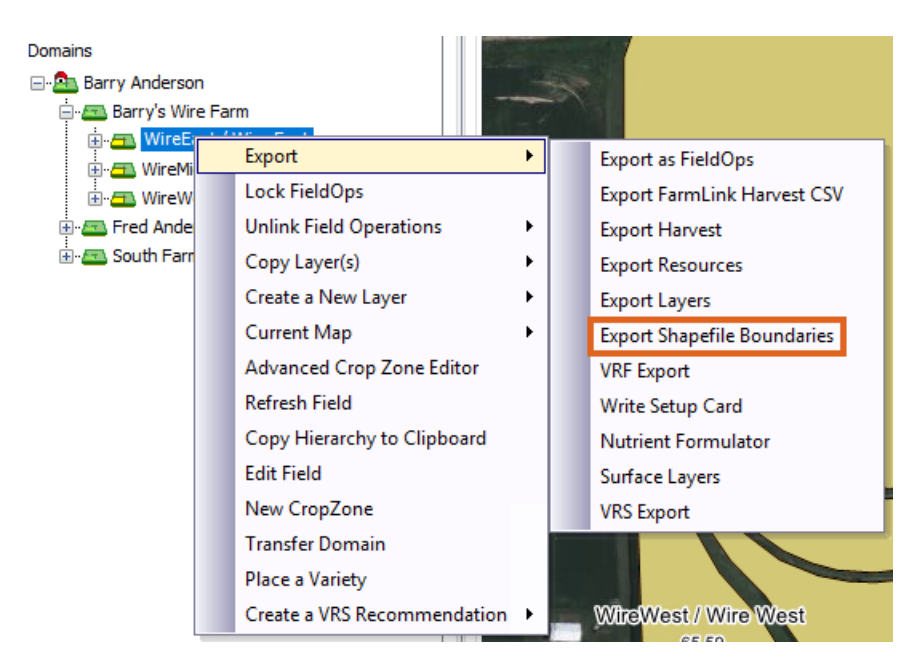

An *Export* window appears with options to export boundaries as a Shapefile format. A Shapefile is a universal file used in many other forms of software and is easily distributed to other customers or to support personnel.

Select the necessary information to export in the *Filter* section of the *Export Shapefile Boundaries* window.

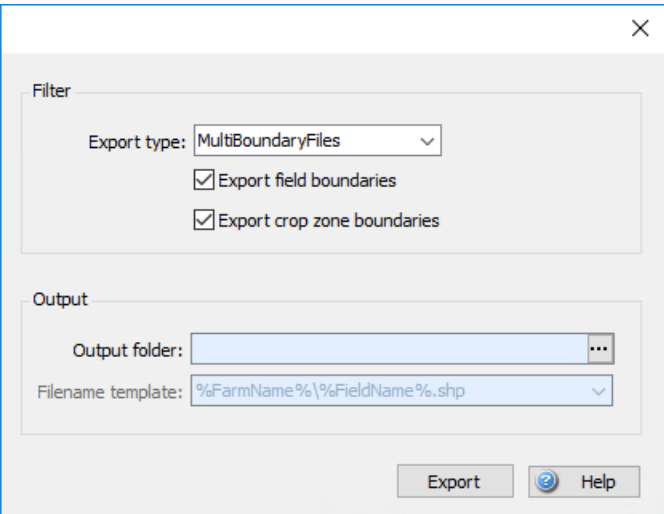

**Export Type** – There are three options available:

**Multi Boundary Files** – When selected on the Farm level, one Shapefile is produced containing all field

boundaries.

- **Single Boundary Per File** When selected on the Farm level, a separate Shapefile is produced for each field boundary. When selected on the Field level, a Shapefile is produced for that field.
- **Single Crop Per File** When selected on the Farm level, a separate Shapefile is produced for each crop. When selected on the Field level, a Shapefile is produced for that crop.
- **Export field boundaries** When selected, only field boundaries are included in the export.
- **Export crop zone boundaries** When selected, only crop zone boundaries are included in the export.
- **Output folder** The destination location of the exported Shapefile boundaries. To change the destination, select the **…** button to display the *Browse for Folder* window to navigate to a desired location.
- **Filename template** This is only used when setting the*Filter*to export a *Single Boundary Per File*. The template displays how the folder and files are named when placed in the destination. A template can be selected from the dropdown menu or a custom template can be manually entered.

Use a *%* to indicate the name taking that place in the template. A dash (-) is used to indicate a break in words for a file name, and a backslash (\) is used to create a subfolder.

For example,*%FarmName%\%FieldName%-Boundary.shp* indicates a folder is created, named by the Farm of the Fields being exported. The Shapefiles are named *FieldName-Boundary.shp*.

Once exported, five files are created that together make up a Shapefile as indicated below.

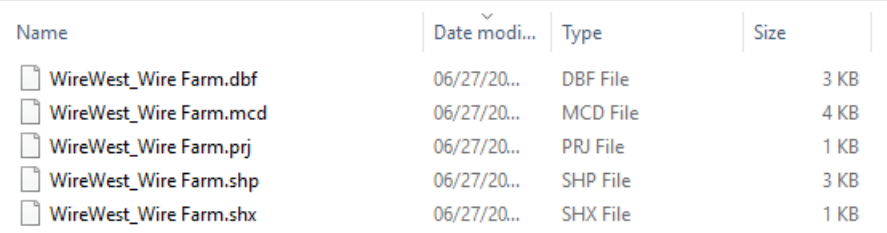